# How to Sync an Issue Key to the Summary Name in Jira On-premise

Last Modified on 04/02/2024 9:41 am EDT

This article shows how to copy an issue key from JIRA instance to a summary field in the twin issue on another JIRA instance.

**Note**: You can filter local issues by the remote key using JQL search.

## Source Side

### **Outgoing sync**

replica.key = issue.key

### Destination Side

Add the code below to copy the remote issue link to the previously created custom field.

#### **Incoming sync**

issue.summary = replica.key

Congratulations! Now you know how to copy an issue key from one instance to the summary fields on another instance. Here is an example how it looks once you synchronize the issue.

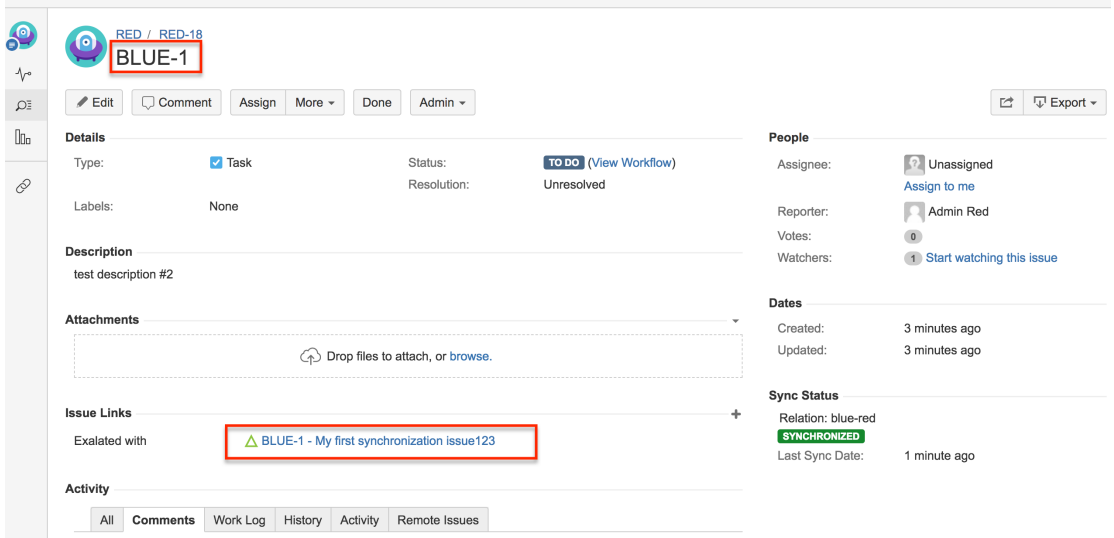

**O N T H I S PA G E Product** [About](https://exalate.com/who-we-are) Us<sup>2</sup> [Release](http://docs.exalate.com/docs/release-history) History<sup>7</sup>

#### Stonscar Side

**API REFERENCE CONTROL** 

[Security](http://docs.exalate.com/docs/security) **조** Pricing and [Licensing](http://docs.exalate.com/docs/pricing-licensing) **Resources** [Academy](https://exalate.com/academy)<sup>[3]</sup> [Blog](https://exalate.com/blog) <mark>안</mark> [YouTube](https://www.youtube.com/@exalate-integration) Channel [ $\sqrt{2}$ ] [Ebooks](https://exalate.com/ebooks-and-whitepapers/) **[**<sup>7</sup> **Still need help?** Join our [Community](https://community.exalate.com)  $\boxed{\cdot}$ Visit our [Service](https://exalate.atlassian.net/servicedesk/customer/portal/5) Desk Find a [Partner](https://exalate.com/partners)